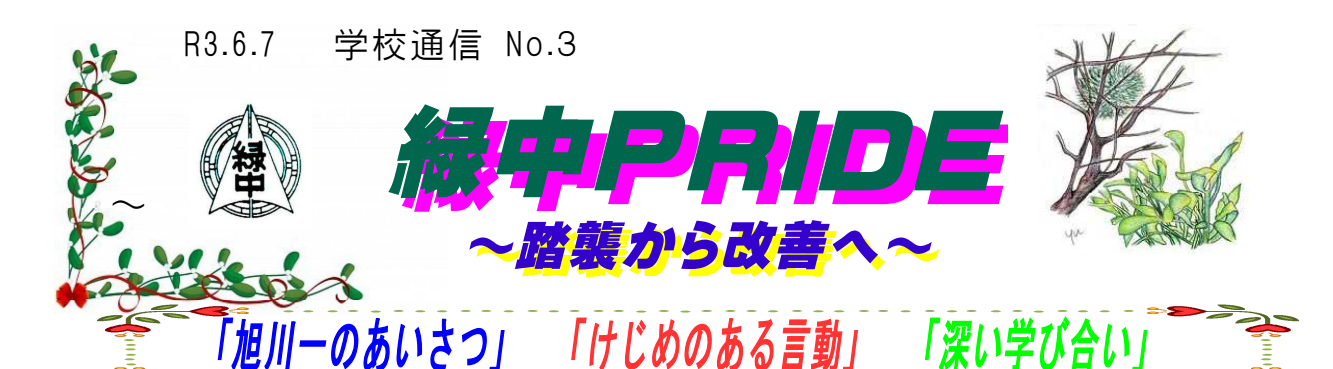

## 令和3年度全国学力・学習状況調査の校内分析!

5月27日(木)に3年生では、「全国学力・学習状況調査」が実施されました。本校 の生徒の成果と課題について自校で分析をいたしました。特徴的な事項についてお知らせ いたしますとともに、課題を踏まえ取り組んでいく各教科の主な改善策についてもお知ら せいたします。今後も、学校全体としてさらなる学力向上に向けた取り組みを推進してま いります。ご家庭でのご理解とご協力もよろしくお願いいたします。

#### 国語科

○成果となってあらわれたもの

- ・話合いにおいて、自分と他者の考えの共通点や相違点などを整理しながら内容をとら えたり、話題や方向性をとらえて自分の考えをまとめたり、話し合ったりする項目に おいて成果が見られる。
- ・読むことの項目において、場面の展開や登場人物の心情や行動に注意して読み、内容 を理解するという項目において正答率が高い。
- ・文脈にあわせて漢字を読んだり書いたりする項目などの言葉に関する知識・技能が身 に付いている。

#### ●課題と考えられるもの

- ・書いた文章を読み返し、語句や文の使い方、段落相互の関係などに注意して書いたり、 文章の構成の工夫について考えたりする項目において課題が見られる。
- ・読むことの項目において、文章に表れているものの見方や考え方をとらえて、自分の 考えをもつことにおいて課題が見られる。

#### ★改善策

- ・様々な文章構成の工夫の仕方について復習する。
- ・文章を推敲する際にどのような点に注目して推敲すればよいのかを明らかにし、 た文章について段落相互の関係や文章構成の工夫について相互に考え合うような学習 活動に取り組む。
- ・文章の中で筆者のものの見方や考え方が表れている箇所を適切に抜き出したり、引用 して、自らの考えにつなげてまとめたりする学習活動に取り組む。

#### 数学科

○成果となってあらわれたもの

- ・数と式の領域において計算処理や式を作ることなど、基本的な技能や知識・理解の観 点における項目で成果がみられる。
- ・図形の領域において、角度や面積などとの関係を示したり、位置関係を表す問題の正 答率が高い。
- ・無回答が少なく、自分の言葉で表したり、説明しようとする意識が高くなった。

#### ●課題と考えられるもの

- ・「関数」の定義に対する意味の理解が不十分である。
- ・数学的な見方や考え方をみとる評価の観点の中でも、問題解決の方法やグラフの特徴 を自分の言葉で説明する問題に課題がみられる。

・式で示した結果から事象を解釈したり、図形の性質を見いだしたりする問題では、自 分なりに考えをもつことや、その考えの表現の仕方に課題がみられる。

★改善策

- ・3年間の学習における系統において、関数の領域では関数関係についての定義を振り 返りながら定着させる。
- ・どの問題も自分の問題として捉えさせ、問題から生じた課題に対して思考し続ける授 業を構築する。
- ・自分なりに考えをもたせる問題や展開の工夫を行い、その考えを他者に伝える活動を 単元を通じて設定する。

### 生徒質問紙

- 課題と捉え教育活動の改善充実を図るポイント
- ・ICTを活用した学習については、有用性について自覚し、興味を持って取り組んで いる生徒の割合が高いことから、引き続き、学校においてもタブレットを有効的に活 用した授業を展開する。
- ・「自分には良いところがあると思う」生徒、「将来の夢や希望を持っている」生徒の割合 をさらに高め、自己肯定感を持たせる教育活動の充実を図る。
- ・「規則正しい生活を送っている」生徒の割合をさらに高め、あわせてSNSの利用状況 が、「1日2時間以上」の生徒、「勉強について不安を抱えている」生徒、の割合を少な くしていく取組として、教育相談の充実を図り、「計画的に学習を続けることができる」 生徒の割合を高めていく。
- ・「新聞を読んでいる」生徒、「地域の行事に参加している」生徒の割合を高め、社会性を 身に付けることができるように、地域と学校が連携した教育活動の充実を図る。

# eライブラリアドバンス 家庭学習サービスについて

本校では、全校生徒に右にある個人IDカ ードを配布いたしております。インターネッ トに接続したパソコン、スマホ、タブレット PCがあれば、いつでもどこでも無料でドリル 学習ができるという「eライブラリ・アドバ ンス」の活用についてお知らせをいたします。 コンテンツの中には過去の入試問題などもあ り、家庭学習教材の一つとしてご活用してい ただければと思います。

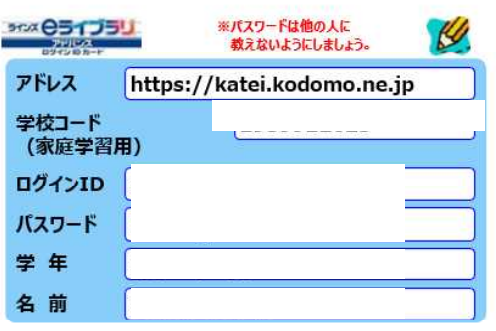

**検索エンジンで「e ライブラリアドバンス」と入力するか <https://katei.kodomo.ne.jp>**

**をアドレスバーに直接入力すると、e ライブラリのログインページへいけます。** IDカードに記載されている「学校コード」「ID」「パスワード」を入力しま す。マイページから、ドリル学習や調べ学習ができます。